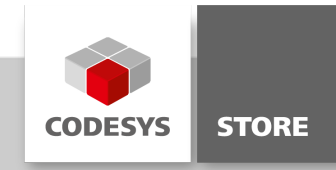

## Twitter Library

With the "Twitter Library", messages (tweets) can be sent directly from the PLC to Twitter.

### Product description

### Licensing:

No license is required.

With the TwitterLibrary, messages can be sent directly from the PLC to Twitter. Messages are sent via the "Rest API" from Twitter. Communication takes place via HTTPS and authentication by means of the OAuth protocol.

## **Functions**

The package contains the TwitterLibrary and the TwitterExample example project.

### TwitterLibrary

Messages are sent by means of the SendTweet function block. The messages are passed to the wsMessage input variables. Authentification takes place via the inputs sOAuthConsumerKey, sConsumerSecret, sOAuthToken, and sOAuthTokenSecret. You receive the data from Twitter when registering the application (see below). A rising edge at xExecute sends the message.

### TwitterExample

This example uses a simple visualization to show how to use the TwitterLibrary. The access data must be specified in the PROG program.

### Registration at Twitter

In order to send messages from an external application, users have to register the application on Twitter first. After successful registration, users receive the access data for the application.

Each registration step is described as follows:

- 1. Create an account at Twitter (www.twitter.com).
- 2. Login to the Twitter developer page [\(https://dev.twitter.com/](https://dev.twitter.com/)).
- 3. The application can be registered below "My applications".

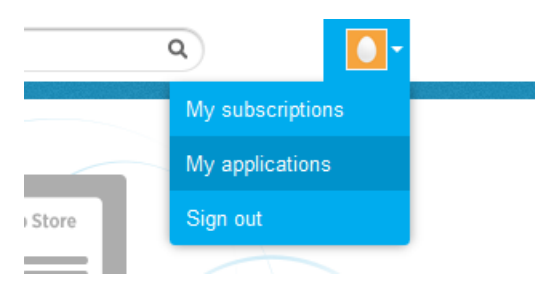

- 4. Click "Create a new application" and specify the data. Because the application should not be published as a public website, you can specify another URL, such as for your organization.
- 5. Attention: The access authorization of the application must be set at least to "Read and Write".

# **Application Type**

Access:

Read only

Read and Write

<sup>®</sup> Read, Write and Access direct messages

What type of access does your application need? Note: @Anywhere applications require read & write access. Find out more about our Application Permission Model.

- 6. After registration, four keys are generated: "Consumer key", "Consumer secret", "Access token", and "Access token secret". The keys are also displayed in the "OAuth tool" tab.
- 7. The keys can now be specified in the PROG program and passed to the SendTweet function block.

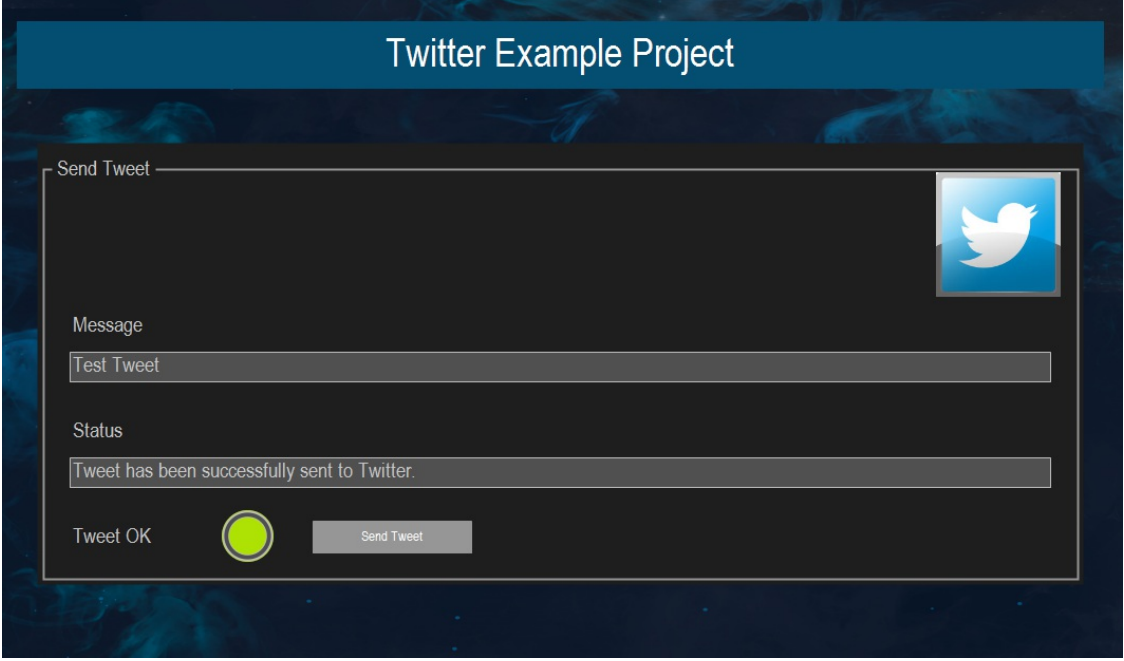

Visualization of the sample project "TwitterExample.project"

### General information

### Supplier:

CODESYS GmbH Memminger Strasse 151 87439 Kempten Germany

### Support:

### <https://support.codesys.com>

Item: Twitter Library Item number:

000047 Sales:

CODESYS Store <https://store.codesys.com>

### Included in delivery:

- CODESYS software and / or license key with billing information
- For training courses and events: Booking confirmation

## System requirements and restrictions

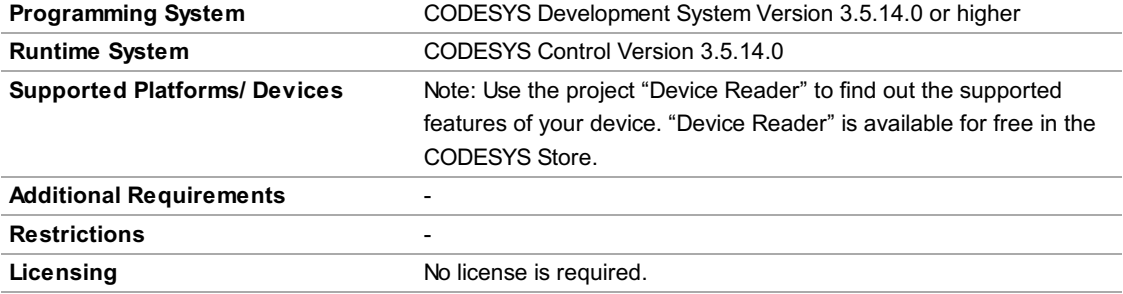

Note: Not all CODESYS features are available in all territories. For more information on geographic restrictions, please contact sales@codesys.com.

Note: Technical specifications are subject to change. Errors and omissions excepted. The content of the current online version of this document applies.